#### Министерство науки и высшего образования Российской Федерации Федеральное государственное бюджетное образовательное учреждение высшего образования «Комсомольский-на-Амуре государственный университет»

УТВЕРЖДАЮ

Начальник ЦДО А.С. Голик

## **ОЦЕНОЧНЫЕ МАТЕРИАЛЫ**

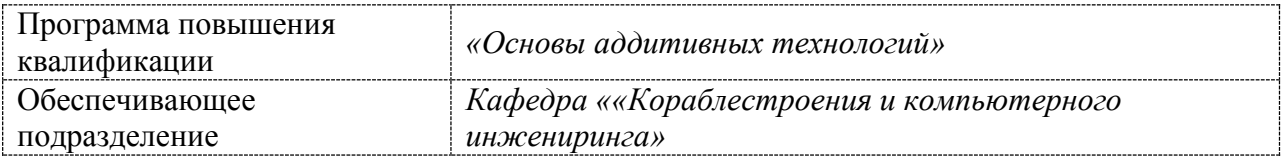

Комсомольск-на-Амуре 2024

# **1 Планируемые результаты обучения**

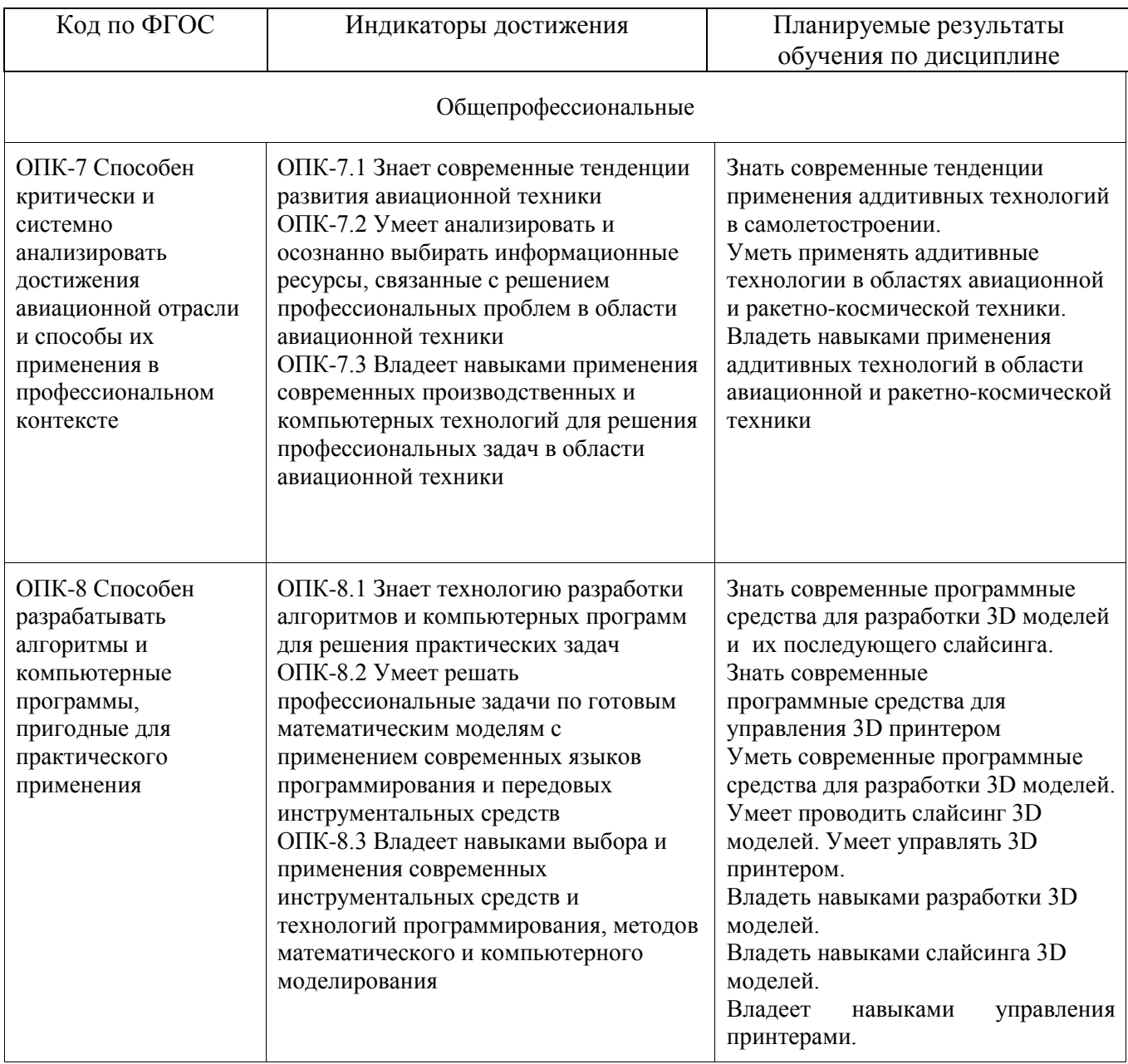

### **2 Оценочные средства**

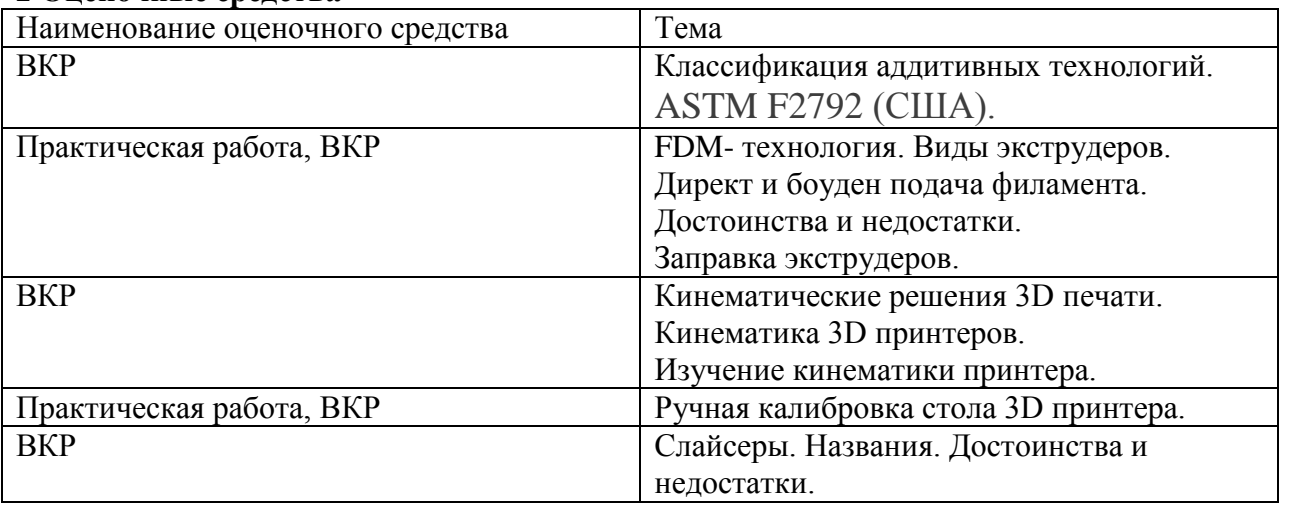

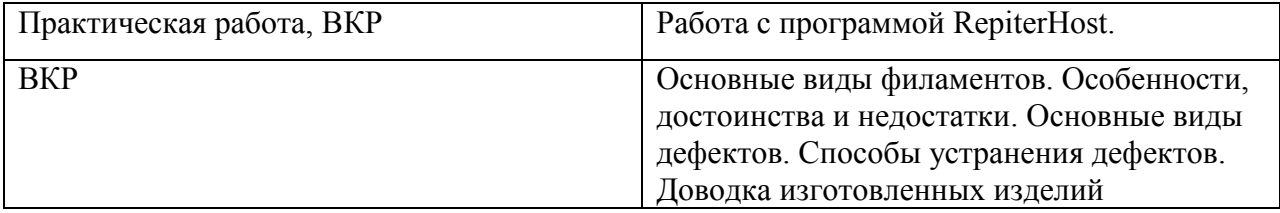

#### **3. Примеры оценочных материалов по курсу** «Основы аддитивных технологий» **Пример выполнения ВКР**

Имеющиеся в наличии 3D принтеры работают по технологии FDM (Fused deposition modeling) метод послойного наплавления или экструзия пластика. В этой технологии модель изготавливается нанесением тонких слоев расплавленного материала друг на друга. Основные части принтера представлены на рисунке 3.1. Принтер не имеет автоматической калибровки горячего стола и поэтому требует ручной калибровки взаиморасположения стола и экструдера.

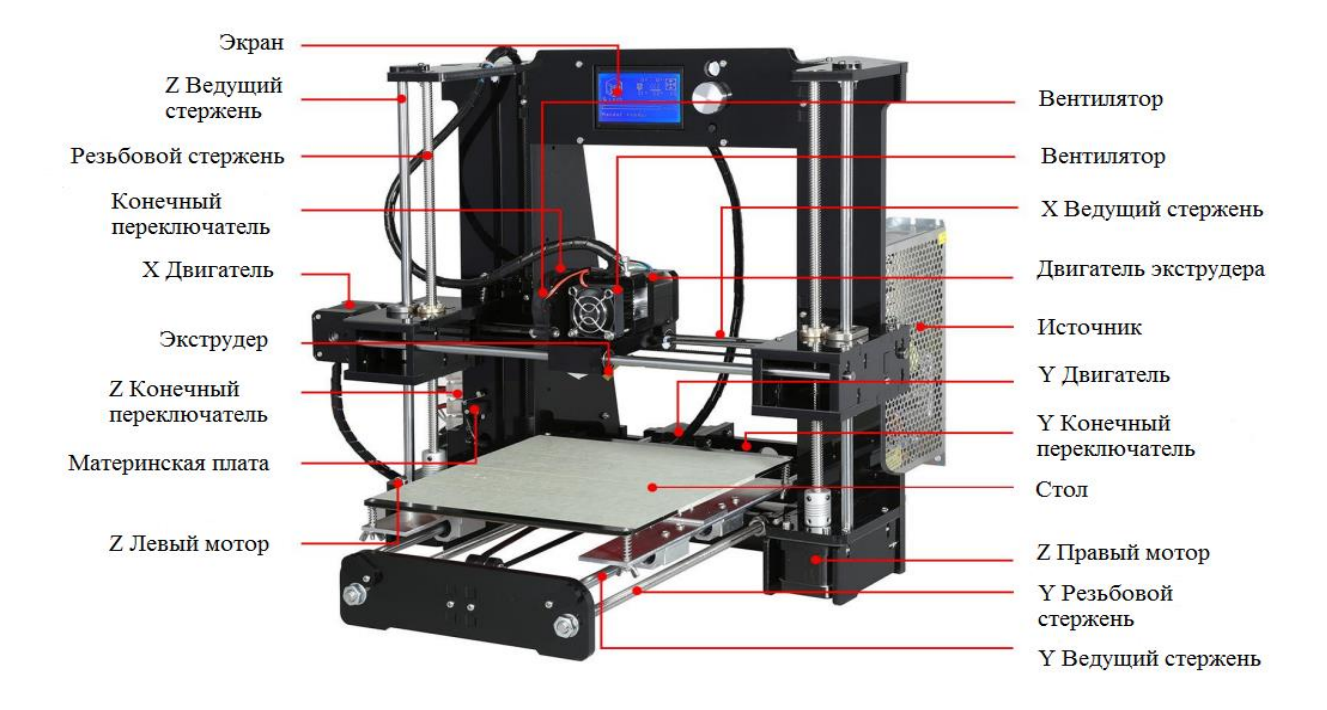

Рисунок 3.1- 3D принтер модели А6

Основные узлы принтера приведенные на рисунке 3.1 - это направляющие по осям, ходовые винты, электродвигатели, экструдер, дисплей, материнская плата, блок питания, конечные выключатели.

Габариты стола 220 на 220 мм. Высота подъема стола 400мм. Принтер может печатать под управление компьютера или с SD карты.

Для этого на управляющей плате предусмотрена возможность подключение компьютера поUSB и разъем для SD карты.

На дисплее отображается информация о текущем состоянии принтера и предусмотрена возможность прямого управления принтера.

#### **3.2 Программное обеспечение для создания 3D моделей**

В процессе выполнения выпускной работы были построены модели детали, отливки и литниковой системы. В состав литниковой системы включены заливочная воронка, стояк, шлакоуловитель и выпор.

Построение выше перечисленных моделей производилось в программе SolidWorks 2014 рисунок 3.2

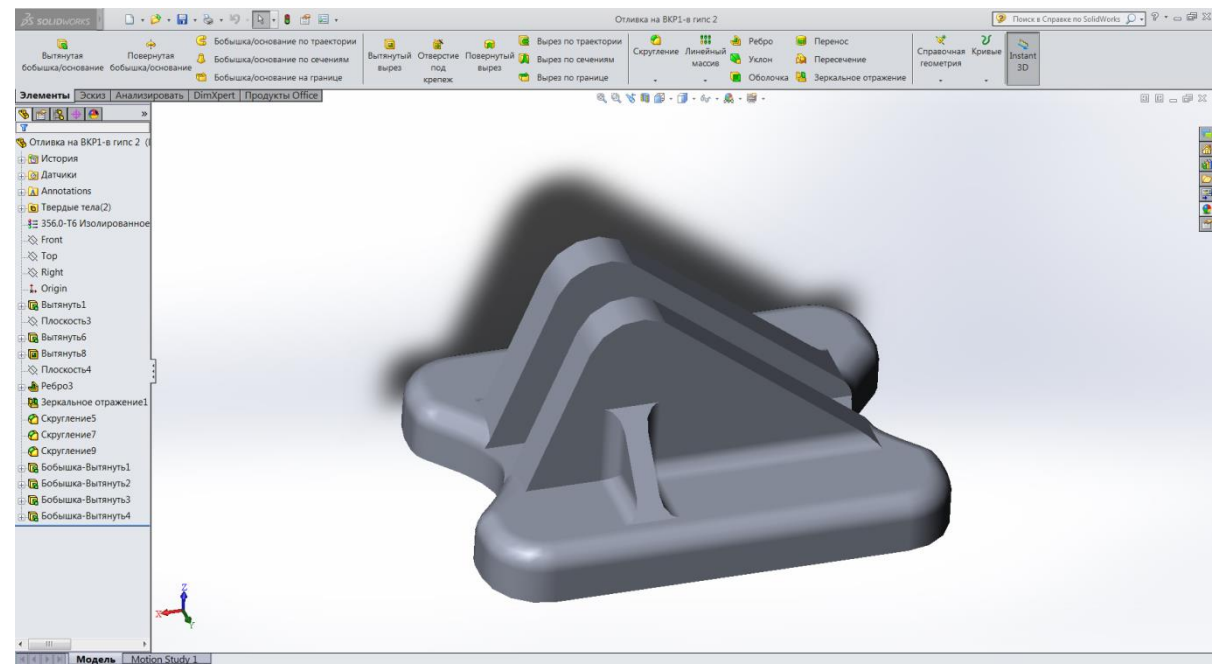

Рисунок 3.2 – Окно программы SolidWorks с моделью отливки

**SolidWorks** (Солидворкс) — программный комплекс **[САПР](https://ru.wikipedia.org/wiki/%D0%A1%D0%90%D0%9F%D0%A0)** для автоматизации работ промышленного предприятия на этапах конструкторской и технологической подготовки производства. Обеспечивает разработку изделий любой степени сложности и назначения. После

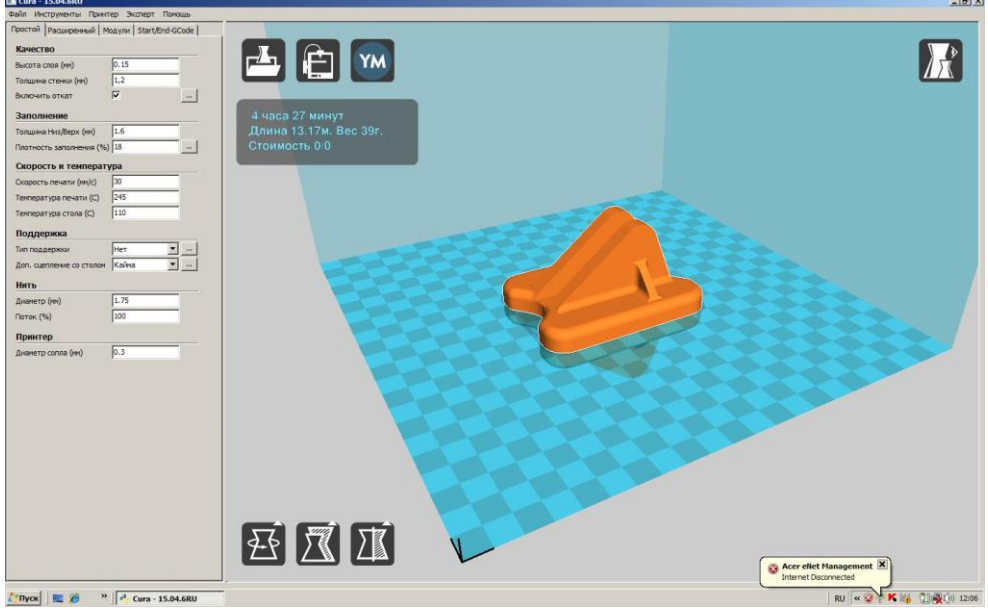

Рисунок 3.3 – Окно слайсера Cura

построения трехмерной, твердотельной модели полученная модель сохраняется в формате .stl и готова для дальнейшей обработки. Прежде чем приступить к печати модели необходимо разбить модели на слои. Для этого предназначенные программы называемые слайсерами. Из четырех наиболее распространенных программ Kissslicer, Cura, Slic3r и Makerbot desktop мы использовали слайсер Cura рисунок 3.3

Слайсер Cura разбивает модель на слои формируя при этом G-код. G-код представляет собой структуру и синтаксис написания команд для обрабатывающего станка. G-код имеет международную базовую структурную основу, утверждённую американской и европейской системами стандартизации. Существует множество специфических дополнений и модификаций, которые локально используют производители станков и крупные корпорации, выпускающие оборудование.

Cura -является программным обеспечением ,которое используется для нарезания на слои моделей для последующей печати на 3D принтере. Можно регулировать скорость, температуру, высоту слоя,плотность заполнения, температуру платформы,толщину стенок. Исходя из настроек автоматически рассчитывается расход материала, вес модели, время печати. Имеет открытый код.

После того, как G-код сформирован его можно сохранить в файл. в формате .gcode. Напечатать модель можно непосредственно из слайсера или на принтере с SD карты.

Но оптимальной является печать из специальной программы Repetier-Host. Repetier-Host предназначена для управления 3D принтером. На рисунке 3.4 показано окно программы Repetier-Host.

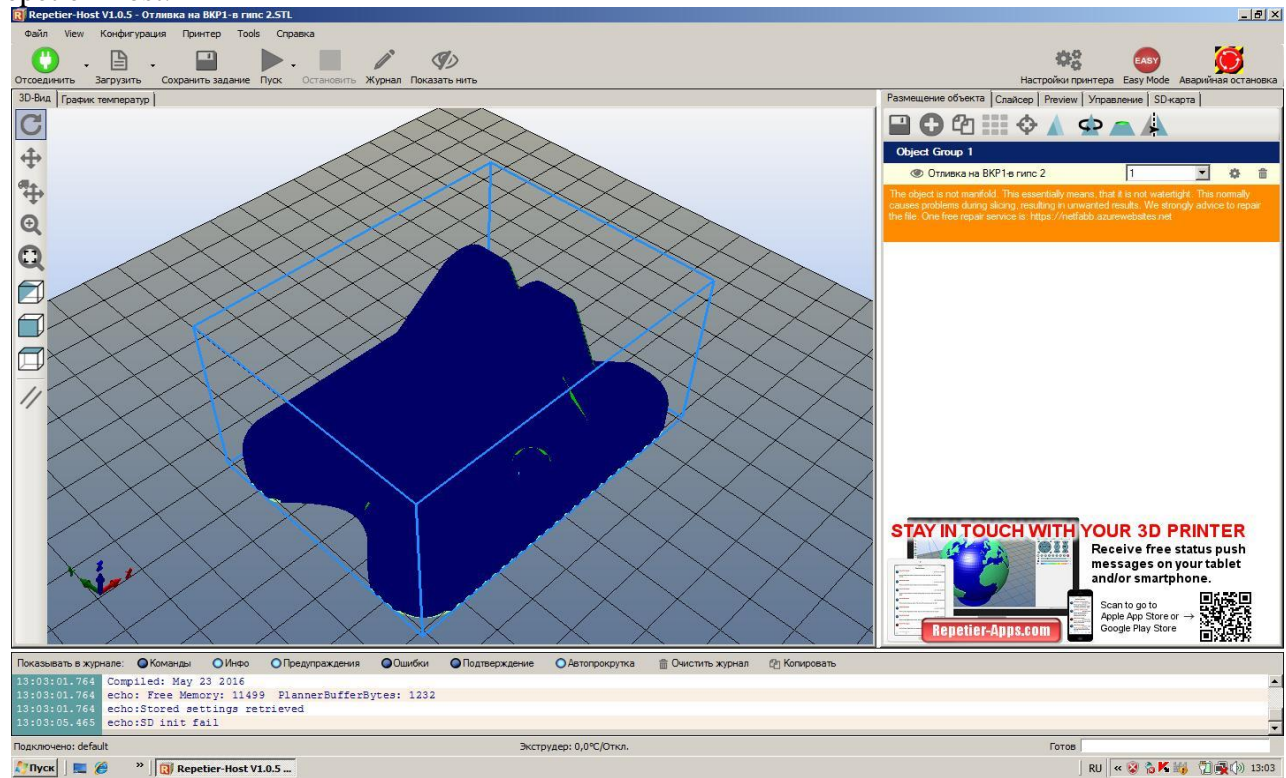

Рисунок 3.4 – Окно программы Repetier-Host

#### **3.3 Материалы для печати**

Для печати предназначен филамент из пластика. Имеющийся принтер печатает филаментом диаметром 1,75 мм. В наличии имеется три вида филамента.

**ABS.** Это типовой инженерный «allpurpose» пластик. Он прекрасно обрабатывается и клеится, и им печатается большая часть моделей. Им печатают при средней (плюс-минус в зависимости от конкретного пластика и предпочтений печатающего) температуре 240 градусов. Т.к. у этого материала сравнительно высокий коэффициент термического расширения, он требует наличия у принтера подогреваемой платформы (heatbed), без которой печать им очень усложняется вплоть до полной невозможности. Самая известная проблема с данным пластиком -деламинация-отклеивания краев модели от стола из-за неоднородности остывания модели при печати.

ABS пластик выпускается во всем спектре цветов. У разных цветов может отличаться качество печати из-за различия в используемых красителей. Есть белый и натуральный ABS.

Они похожи, но натуральный идет без матирующего красителя. Если печатать для показа, не крася при этом модель, то лучше использовать белый, в отличие от белого, натуральный немного прозрачный, потому мелкие детали будут скрадываться.

Им печатают при средней (плюс-минус в зависимости от конкретного пластика и предпочтений печатающего) температуре 210-245 °C. Температура стола 90-120 °C.

**PLA** изготавливается из органического сырья: кукурузного или картофельного крахмала, целлюлозы, сахарного тростника, свеклы. Основная структурная единица PLA пластика – молочная кислота. Благодаря этому материал полностью нетоксичен, безопасен для человека и окружающей среды.

Им печатают при средней (плюс-минус в зависимости от конкретного пластика и предпочтений печатающего) температуре 190-230 °C. Температура стола 0-60 °C. Желателен обдув модели.

HIPS пластик часто используется в качестве поддерживающего материала для 3D печати составных изделий из полимера ABS. Готовая модель помещается в специальный цитрусовый состав d-Limonene, растворяющий HIPS. Однако, благодаря своим отличным эксплуатационным характеристикам, схожести по техническим параметрам с ABS пластиком, он может выступать и в качестве основного сырья для печати.

Пластик HIPS производится из полистирола и полибутадиена. Это высококачественный филамент, благодаря которому можно создавать уникальные модели на 3D принтере.

Им печатают при средней (плюс-минус в зависимости от конкретного пластика и предпочтений печатающего) температуре 210-245 °C. Температура стола 90-120 °C.

Основными особенностями HIPS пластика для 3D печати являются:

Экологичный и безопасный для человека материал.

Устойчив к низким и высоким температурам.

Готовые изделия обладают матовой фактурой поверхности.

Не подвержен разложению, устойчив к химическим воздействиям.

В неокрашенном состоянии нить имеет яркий, молочный цвет.

Легкий для постобработки материал.

Из HIPS пластика часто производятся различные типы посуды, так как это не канцерогенный материал.

Готовую модель можно шлифовать, красить, доводить до нужной формы с помощью специальных инструментов, полировать.

#### **3.4 Процесс печати**

Для производства моделей выберем пластик ABS no name красного цвета.

После запуска модели на печать начинает греться стол до заданной температуры в 110 °C. На этом этапе печати стол желательно утеплять.

После прогрева стола прогревается экструдер до температуры 245 °C.

После нагрева принтер приступает к печати. В начале принтер печатает брим или рафт предназначенные для борьбы с деламинацией рисунок 3.5.

Рафт-под моделью выстраивается несколько (обычно два) слоя пластика редкими нитями. Получается своеобразная решетка. Ее цель: снизить температурные нагрузки на нижние слои и нивелировать влияние изгиба нагревательной кровати. Это ухудшает качество нижней поверхности распечатываемой детали.

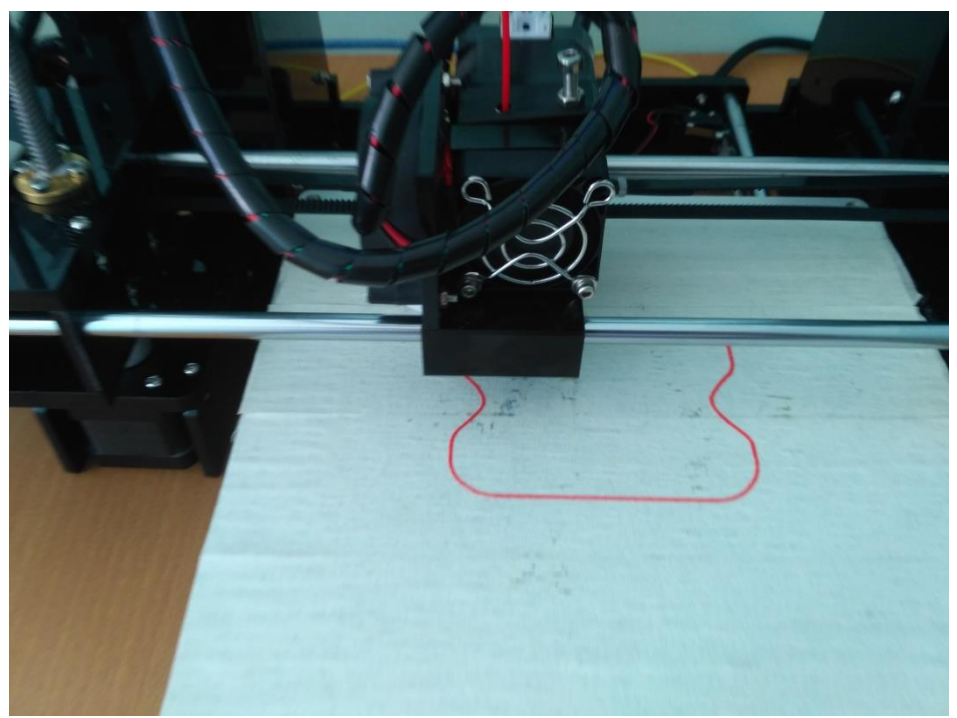

Рисунок 3.5 – Начало печати брима

Брим-при этом в первом слое вокруг объекта печатается «блин» на некоторое расстояние.

Вид и размеры определяются в слайсере. После печати брима принтер приступает к послойному формированию модели. Заполнение модели задали в 20% рисунок 3.6.

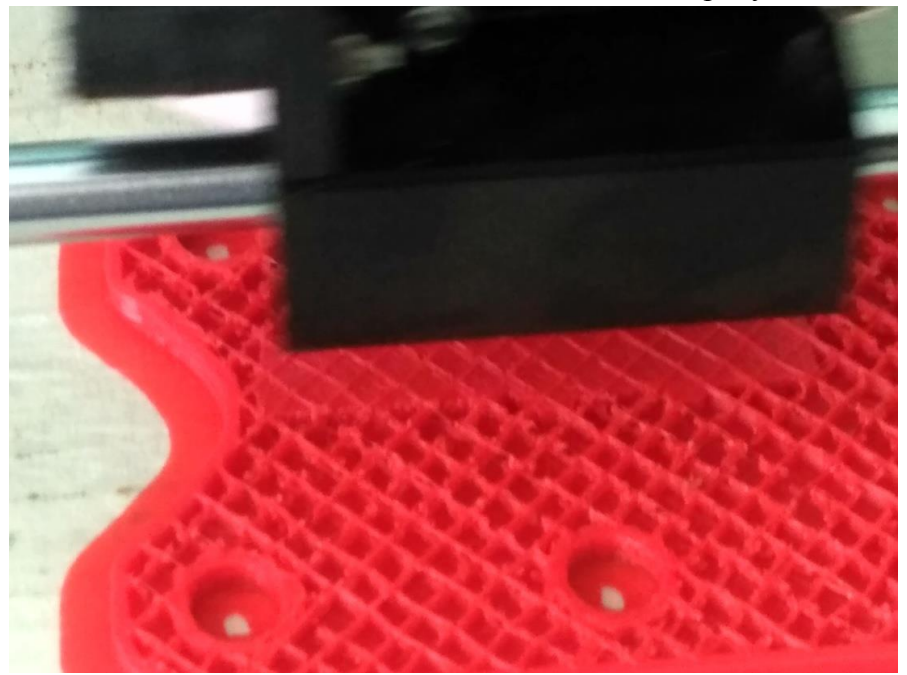

Рисунок 3.6 –Процесс печати модели детали

На рисунке 3.7 приведена фотография изготовленном модели детали

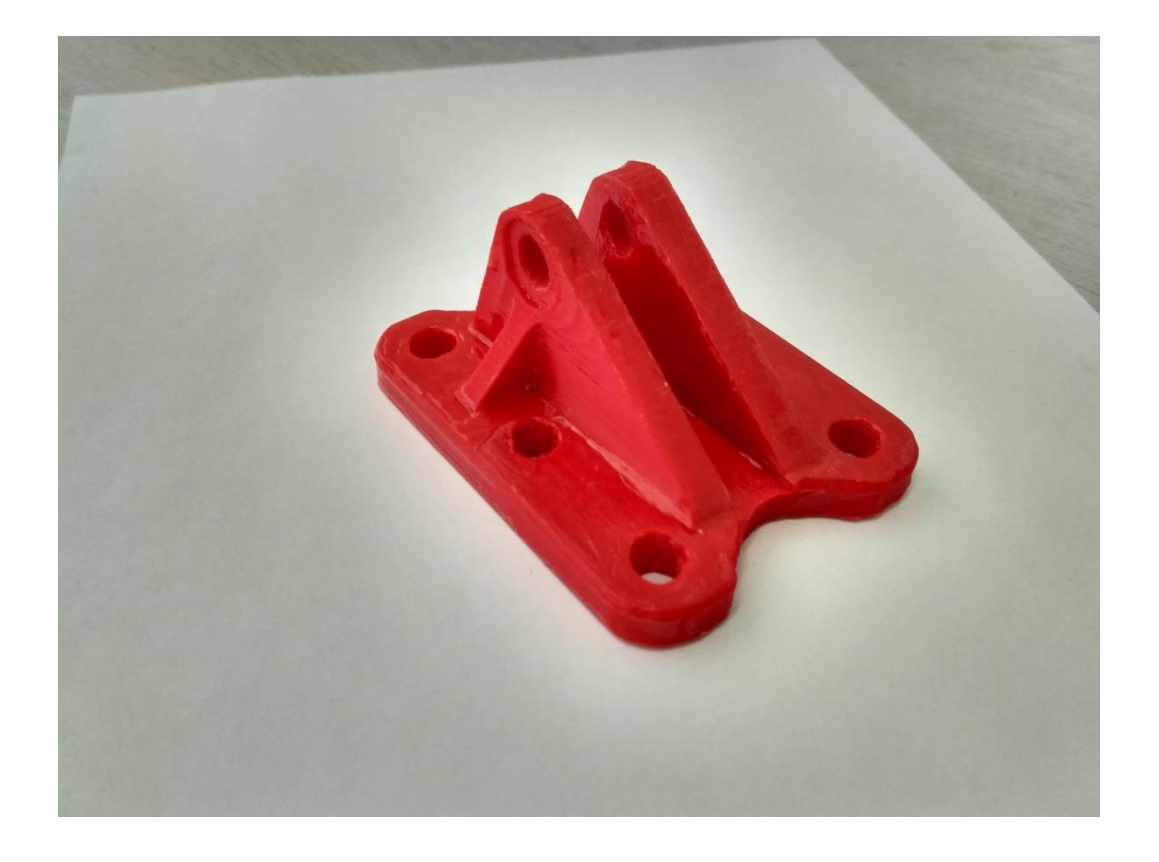

Рисунок 3.7 – Напечатанная модель детали

На рисунке 3.8 приведена фотография модели отливки.

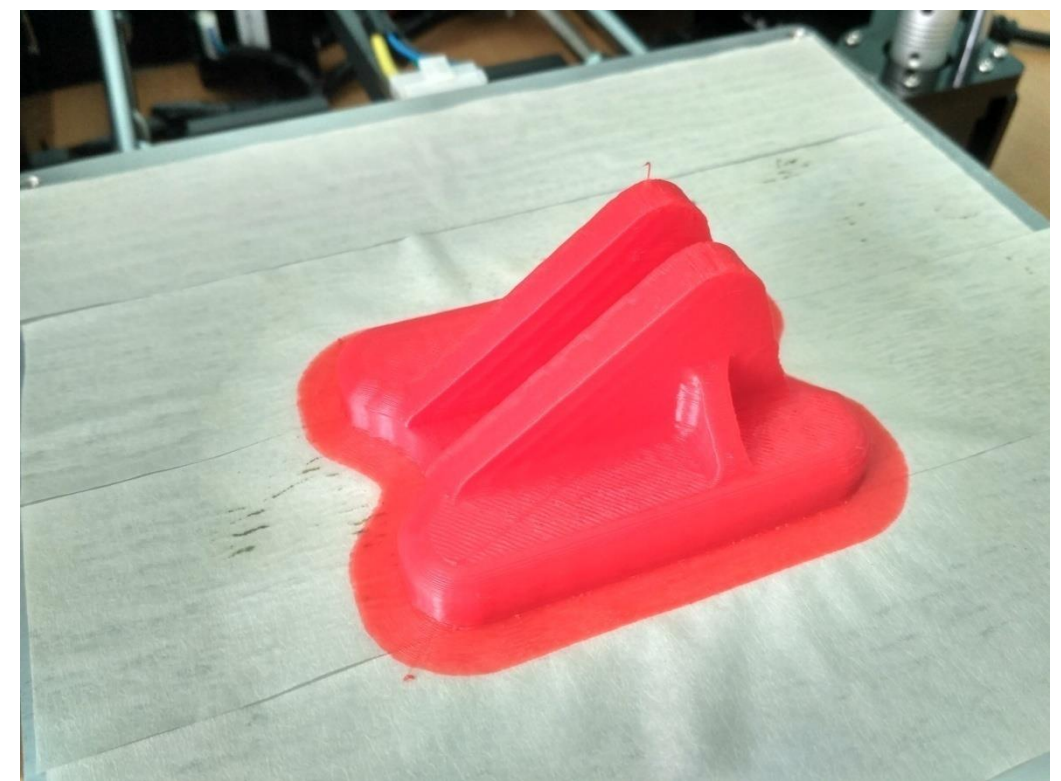

Рисунок 3.8 – Модель отливки

На рисунке 3.9 приведена фотография отливки с распечатанной и прикрепленной литниковой системой.

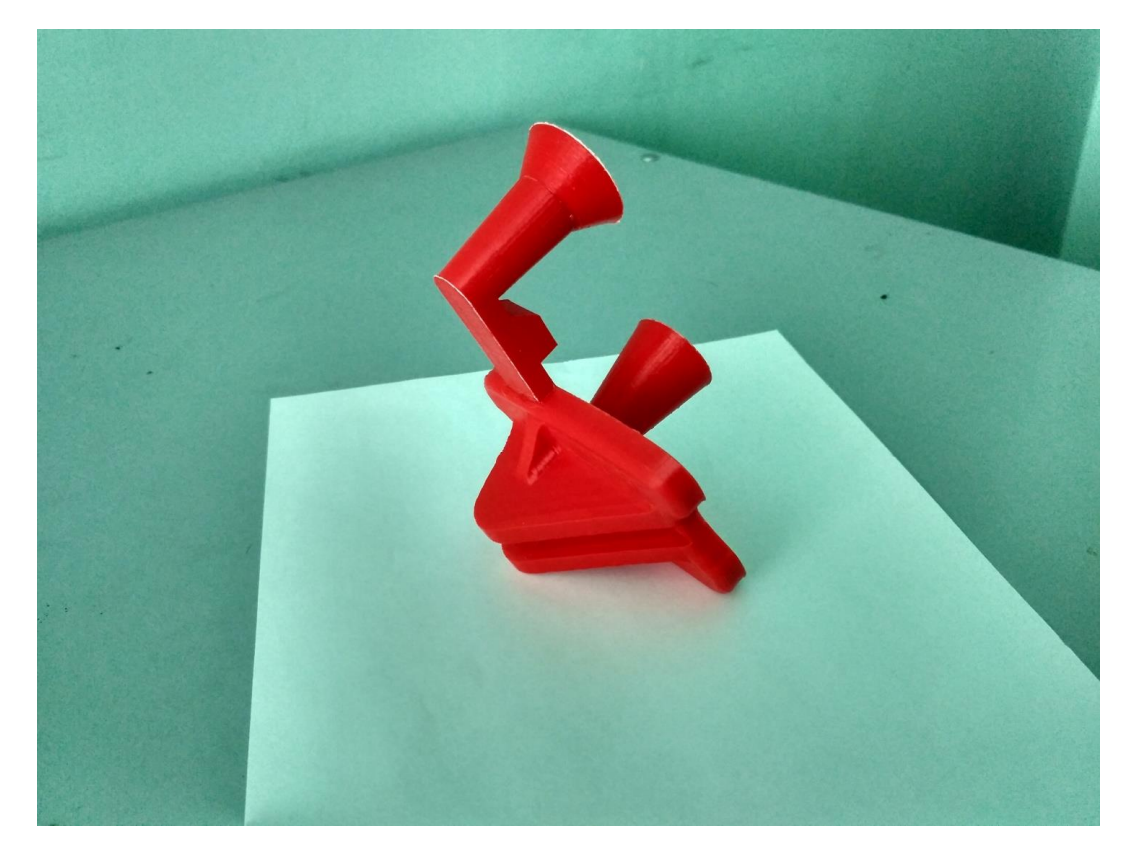

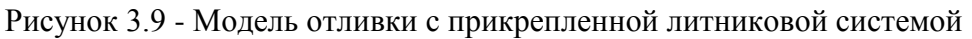

#### **3.5 Финальная обработка моделей**

Финальная обработка моделей применяется для улучшения качества поверхности. Возможны два способа обработки поверхности - механический и химический.

Механическая обработка поверхности заключается в шлифовке мелкой наждачной бумагой. Но наиболее часто применяется химическая обработка. Она заключается в обработке в парах ацетона или дихлорметана.